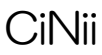

1. CiNii にアクセス **CiNii** [CiNii]  $[$  $-\frac{40}{32}$ <sub>【</sub>●………』<br>論文、図書 •雑誌や博士論文などの学術情報を検索できるデータベース  $\bullet$  FREE です。 • 無制限 本学図書館 HP「資料を探す」 ⇒「データベース検索(学内限定)」 ⇒「CiNii」をクリック 日本の博士論文をさがす ログイ 2. ログインをクリック **CiNii** Research 検索

すべて 研究データ 論文 本 博士論文 プロジェクト

3. 所属機関で「札幌市立大学」を選択、ログイン

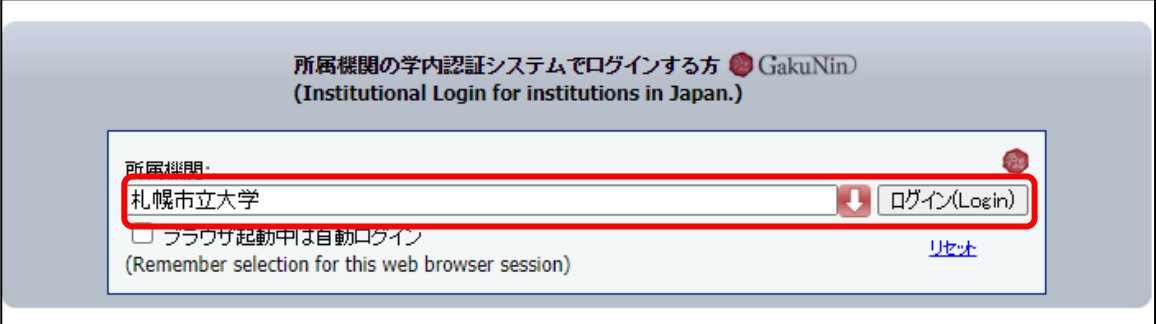

4. ユーザ名とパスワードに本学の認証 ID を入力、利用開始

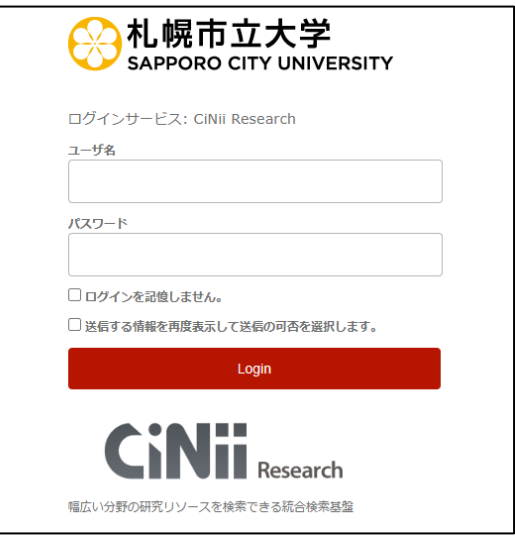

▽ 詳細検索

2023.05 札幌市立大学附属図書館